# **LP3947 Evaluation Board**

# **LP3947 Overview**

The LP3947 is a complete charge management system that safely charges and maintains a one cell Li-Ion battery. The LP3947 offers the flexibility of programming charge current, battery regulation voltage and End Of Charge (EOC) termination selection through the use of I<sup>2</sup>C interface, or the part operates on default values. The LP3947 supports charging from USB port. For more information on these products, please refer to the datasheet.

### **Evaluation Kit Overview**

LP3947 evaluation kit supports complete functional evaluation of the power management IC. All user accessible functions of the circuit can be controlled and some parameters can be programmed via the use of the I<sup>2</sup>C interface port. The PC software provided emulates the I<sup>2</sup>C bus communication protocol. Hand shaking logic to interface to PC's parallel port and all necessary level shifting is provided.

# **Getting Started**

The following instructions show how to use the LP3947 evaluation kit in default conditions. **The battery charger on LP3947 operates in default mode independent of an external controller.** Please use the ESD protection (ground cable) to prevent any unwanted damaging ESD events.

- 1. Connect a power supply (4.5V to 6.0V) to "Adaptor" and "GND" pins located at the upper section of the PCB. Power supply's negative terminal should be connected to "GND" and positive to "Adaptor".
- 2. Connect a Li-Ion battery pack to "BATT" and "GND" pin located at the lower section of the PCB. The battery

National Semiconductor Application Note 1341 Mary Kao November 2004

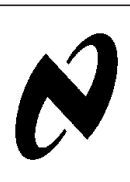

**LP3947** 

**Evaluation**

 **Board**

pack's negative terminal should be connected to "GND" and positive to "BATT."

- 3. The evaluation board is now ready for operation. Turning ON the power supply will start the charge cycle if battery is not fully charged.
- 4. Install the evaluation software on a PC by following the instruction on the "Evaluation Board Software Installation" section.
- 5. To control and program other functions and parameters available on LP3947, connect the LPT cable to the evaluation board and the LPT port of your PC.
- 6. Start the software by double-clicking on its icon.
- 7. The evaluation kit is now ready to use and the LP3947 can be programmed and controlled through the PC software.

# **Evaluation Board Software Installation**

Install the evaluation software on a PC by copying the "LP3947cp.exe" from the CD to the LP3947 folder in your computer. Double click on the software icon to start the software.

# **The Control Panel**

The LP3947's parameters can be controlled from this control panel. The software permits the flexibility of programming in hex codes as well as the convenience of a menu driven operation.

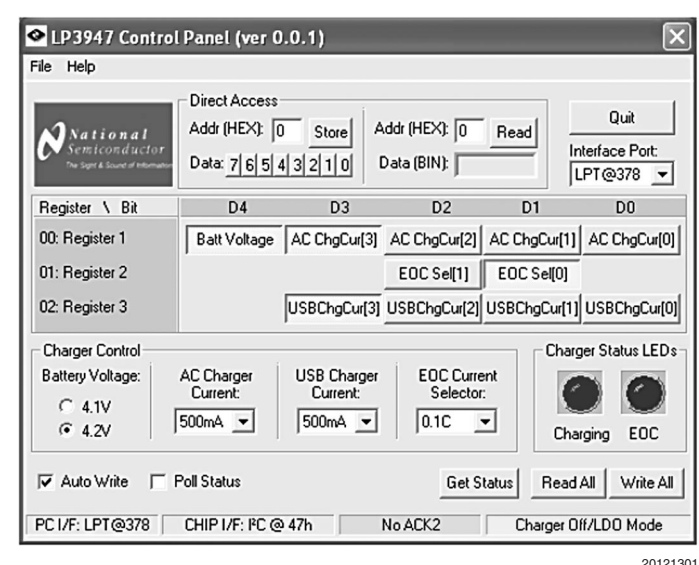

**Note 1:** When the LP3947 is powered up initially, it operates on default values as shown.

#### **Selecting Between AC Adaptor and USB Power Port**

The LP3947 is designed to accept charging from either AC adaptor or USB port. A simple external circuit is used to allow simultaneous connection from the two sources, with AC adaptor taking priority over USB power port.

When charging from an AC adaptor, the "MODE" pin should be set high. In AC adaptor mode, the LP3947 can charge using default values of 500 mA charge current, 4.2V termination voltage and 0.1C EOC, or it can be programmed via <sup>2</sup>C to change these parameters. For more detail, please refer to the LP3947 datasheet.

When charging from a USB power source, the "MODE" pin should be set low. In USB mode, only 100 mA and 500 mA charge current is allowed. In USB mode, charge always starts with 100 mA (the "ISEL" pin is pulled high). To change charge current to 500 mA, set the "ISEL" pin to low. Once "ISEL" pin is set to low, it is possible to program charge current to other values using  $l^2C$ .

### **Using Thermistor Interface**

The LP3947 continuously monitors the battery temperature by measuring the voltage between the Ts pin and ground.

Thermistor pin from the battery pack is connected to the Ts pin. An external resistor, Rs, is connected to  $V<sub>T</sub>$  pin. These two resistors create a voltage divider that feeds into two comparators inside the LP3947. Depending on the battery temperature, the voltage divider creates a voltage that may be inside or outside the comparators' window (2.427V to 1.390V). If the voltage is inside the comparators' window, battery temperature is within the temperature range that allows charging. If it is outside, charging suspends and both LEDs turn on.

In the case where there is no battery, Ts pin is floating. This forces the LP3947 into LDO mode. In the LDO mode, BATT pin acts like a battery providing 4.2V (or 4.1V) and up to 1.2 AMP of current.

#### **LP3947 Evaluation Board Schematic**

The evaluation board with I<sup>2</sup>C interface has circuit inside the dashed box assembled. The evaluation board without l<sup>2</sup>C interface does not have circuit inside the dashed box assembled and resistors RSCL and RSDA are connected to ground.

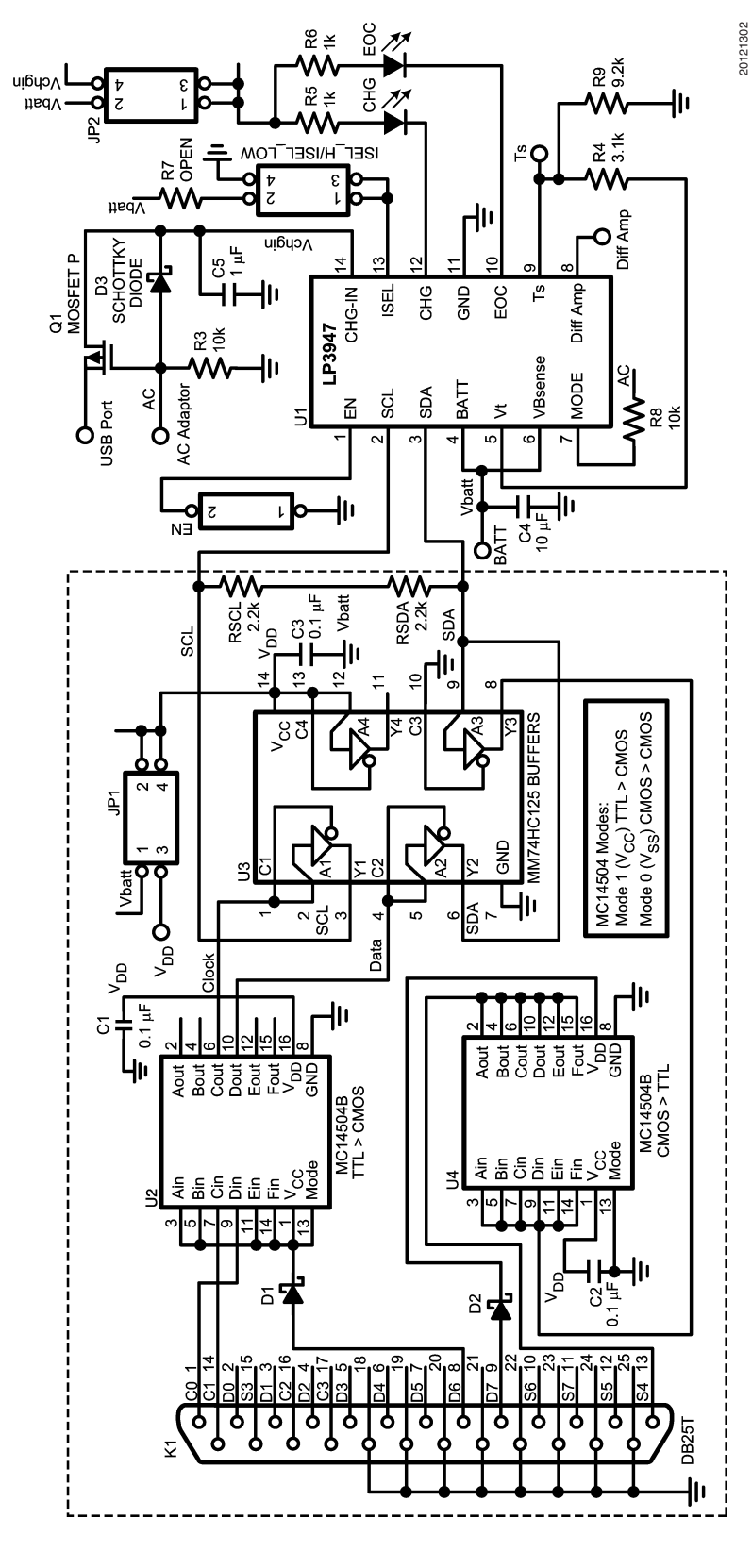

**LP3947 Evaluation Board Schematic** (Continued)

LP3947 Evaluation Board Schematic (Continued)

20121302

**AN-1341**

#### **Bill of Material for LP3947**

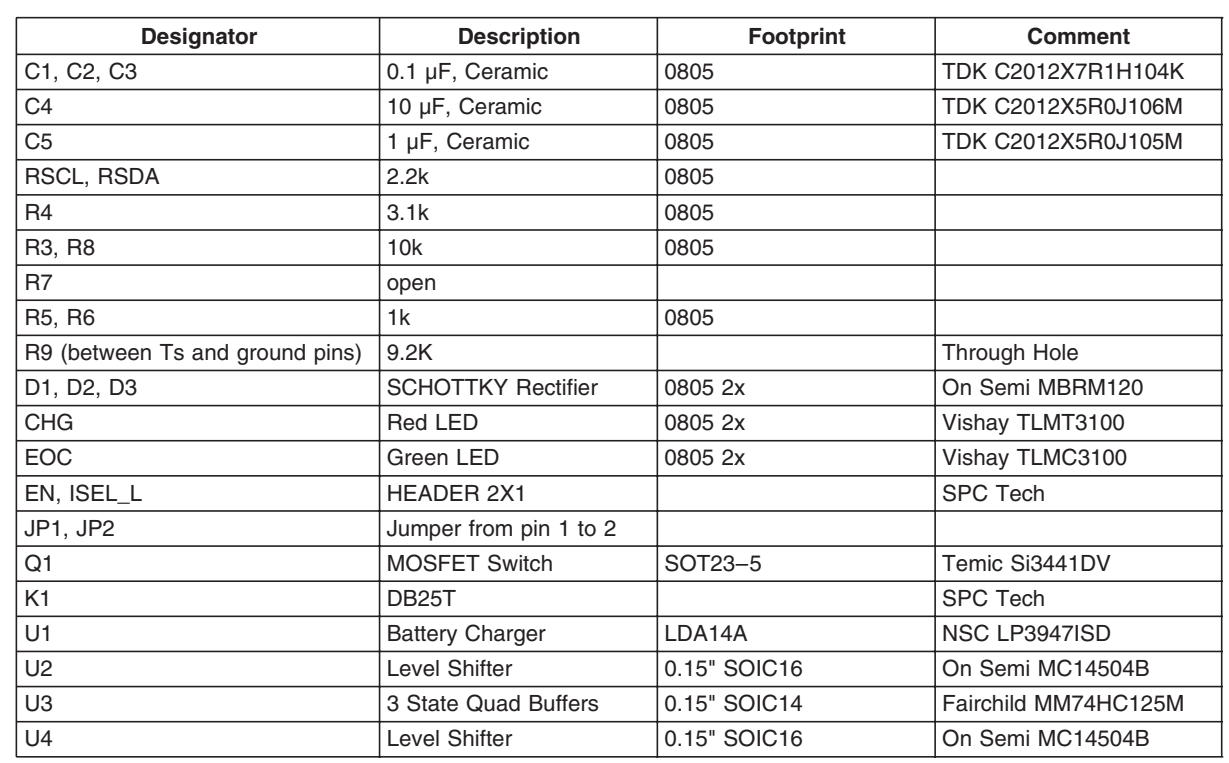

National does not assume any responsibility for use of any circuitry described, no circuit patent licenses are implied and National reserves the right at any time without notice to change said circuitry and specifications.

For the most current product information visit us at www.national.com.

#### **LIFE SUPPORT POLICY**

NATIONAL'S PRODUCTS ARE NOT AUTHORIZED FOR USE AS CRITICAL COMPONENTS IN LIFE SUPPORT DEVICES OR SYSTEMS WITHOUT THE EXPRESS WRITTEN APPROVAL OF THE PRESIDENT AND GENERAL COUNSEL OF NATIONAL SEMICONDUCTOR CORPORATION. As used herein:

- 1. Life support devices or systems are devices or systems which, (a) are intended for surgical implant into the body, or (b) support or sustain life, and whose failure to perform when properly used in accordance with instructions for use provided in the labeling, can be reasonably expected to result in a significant injury to the user.
- 2. A critical component is any component of a life support device or system whose failure to perform can be reasonably expected to cause the failure of the life support device or system, or to affect its safety or effectiveness.

#### **BANNED SUBSTANCE COMPLIANCE**

National Semiconductor certifies that the products and packing materials meet the provisions of the Customer Products Stewardship Specification (CSP-9-111C2) and the Banned Substances and Materials of Interest Specification (CSP-9-111S2) and contain no ''Banned Substances'' as defined in CSP-9-111S2.

**National Semiconductor Americas Customer** D **Support Center** Email: new.feedback@nsc.com Tel: 1-800-272-9959

**AN-1341** 

www.national.com

**National Semiconductor Europe Customer Support Center** Fax: +49 (0) 180-530 85 86 Email: europe.support@nsc.com Deutsch Tel: +49 (0) 69 9508 6208 English Tel: +44 (0) 870 24 0 2171 Français Tel: +33 (0) 1 41 91 8790

**National Semiconductor Asia Pacific Customer Support Center** Email: ap.support@nsc.com

**National Semiconductor Japan Customer Support Center** Fax: 81-3-5639-7507 Email: jpn.feedback@nsc.com Tel: 81-3-5639-7560